# The CUE®

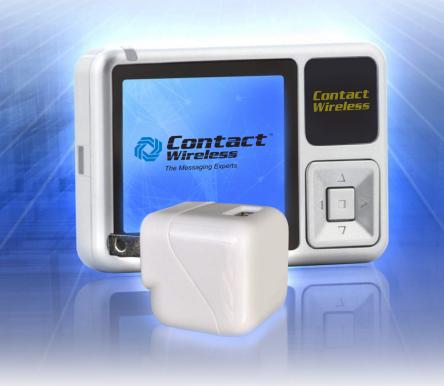

# The CUE<sup>®</sup> Quick Reference Guide

The CUE® provides **new and advanced functionality** for critical messaging that previously was not available from existing pagers.

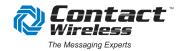

## The CUE<sup>®</sup> - Quick Start User Guide

The CUE<sup>®</sup> provides new and advanced functionality for critical messaging that previously was not available from existing pagers. They include:

- A Smaller and Sleeker Form Factor
- Dual Frequency Capability
- Over The Internet Programming (CUEConnect<sup>™</sup>)

#### **Features**

- FLEX Messaging Protocol- 900 MHz
- 17 FLEX Addresses Four (4) Address Types
- Wireless Emergency Alerts (WEA)
- Color OLED 1.69", 160x128 Pixels Display
- Message View: Selectable 10,15, 25, 35, 50
- 200 message storage (with 256 Characters)
- Remotely configurative using a PC and micro USB via internet (CUEConnect<sup>™</sup>)
- Single Messaging- AES-128 Encryption
- Single or Dual Frequency operation
- 8 user/6 administrator selectable Alert Tones
- 10 day battery life on a single charge

- USB Interface
- Secure Messaging (AES-128 Encryption)
- Rechargeable Battery via standard micro USB
  - Folders- Automatic Message Sort
  - Message Source Naming
  - Messaging Source Text Color Coding
  - Loud Alert, greater than 85 DB
  - Alert Modes: Tone, Vibrator, Silent, Timed
  - Tone Off, 30, 60, and 120 minutes
  - Unread Messaging Indication
  - Continuous Message Indication (with icon)
  - All or Individual Message Delete
  - Message Numbering
  - Duplicate Message Deletion
  - Rechargeable Li-ion Battery

## **Getting Started**

#### Charging the CUE <sup>®</sup>

Upon receipt of the CUE<sup>®</sup>, the user should charge the battery and ensure that the battery is fully charged before first use.

The CUE<sup>®</sup> battery is charged through the USB micro connector on the right side of case. To charge the CUE<sup>®</sup>, use a USB charger with a minimum current capacity of 500 mAmps and USB cable with proper connector (USB Type A) for the USB charger and a USB micro connector for the CUE<sup>®</sup> connection. (The USB charger and cable can be purchased from Contact Wireless).

Charging from no/low battery charge to full battery charge requires approximately 1 hour and 40 minutes. The CUE<sup>®</sup>LED will turn solid green when the battery is fully charged. The CUE<sup>®</sup> also has a battery meter icon located in the status bar at the top of the display.

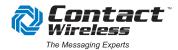

The best charging practice for the best battery longevity is to charge your CUE<sup>®</sup> when it has between 1 and 2 bars showing on the battery meter icon. A fully charged CUE<sup>®</sup>, receiving on average ten (10) messages per day, will accept messages for approximately 10 days before a recharge is required.

#### Turning the CUE®ON and OFF

Press the center button momentarily to determine if the CUE<sup>®</sup> is ON. If it is ON, the menu will be displayed. If it is OFF, the display will be OFF.

**To turn the CUE**<sup>®</sup> **ON**, press and hold the center button for 3 seconds. A menu will appear on the screen indicating that the CUE<sup>®</sup> is OFF, with a question, "Turn Power ON?" There are also 2 active buttons, indicated by the icons at the bottom of the screen, the left arrow (No) and the center button (Yes). Pressing the left arrow button causes the CUE<sup>®</sup> to go back to the Off state and pressing the center button (Yes) will turn the device On.

**To Turn the CUE**<sup>®</sup> **OFF**, from the top menu, use the up/down arrow button to highlight the "Settings" menu item. Press the center button. This displays the settings menu items. Using the down arrow button, highlight the "Power Off" menu item. This will display the "Power Off" menu. The display shows a question, "Are You Sure?" There are also 2 active buttons, indicated by the icons at the bottom of the screen, the left arrow (No) and the center button (Yes). Pressing the left arrow button causes the CUE<sup>®</sup> to go back to "Setting" menu. Pressing the center button (Yes) will turn the device off.

#### **Button Control**

The CUE®has a multi-function button. The button is locaetd on the bottom right on the front of the CUE®. It has five different positions, four arrow buttons, Up, Down, Left and Right and Center buttons. These buttons are used to navigate through menus to display messages, set parameters and dispaly CUE®status.

#### **Status Bar and Indicators**

The CUE<sup>®</sup> has a status bar that is displayed at the top of the color display. It has five status indicator icons:

- Battery Meter
- Alert Mode
- Time
- Number of Unread Messages
- Alarm Active

The **Battery Meter Icon** located on the left, shows the status of the rechargeable battery. The battery indicator has four bars within the battery shaped icon. The battery meter icon will turn red when the battery is too low to receive messages.

The **Time** is in 12 hour format and is displayed in the middle of the status bar.

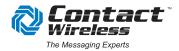

The **Unread Messages** indicator/icon is on the right side of the status display bar. This is a small unopened envelope icon with a number to the left of it. The number represents the number of unread messages.

#### Menu System

The CUE<sup>®</sup> has a menu system that allows the user to read messages, change CUE<sup>®</sup> settings and read the CUE<sup>®</sup> status. The top level menu consists of the following selection items:

- Messages
- Folders
- Settings
- Status
- About

The sections below provide a brief description of each menu selection. More detailed information for each menu selection is located in the full guide available for download on the Contact Wireless website. www.ContactWireless.com

#### Messages

The "**Messages**" menu selection moves you to the screens to show the messages received. The most recent message is shown. Using the up/down arrow buttons, the user can scroll through messages that are shown in the message display screens. The CUE® has 200, 256 character message storage locations. The maximum message size that a CUE® can receive is 512 characters. If a received message is over 256 characters, it requires 2 of the message storage locations to store the message. Thus, the CUE® can store between 100 and 200 messages, depending upon the size of the message. In others words, it can store 100, 512 character messages or 200, 256 character messages. When the CUE® has filled all of the message storage locations, before it can receive another message it must free up the required message storage location for the next message. To free up the storage location, the CUE® will automatically delete the oldest, unlocked and previously read message.

#### Folders

The **"Folders"** menu selection allows the user to view messages by address (capcode name) under a separate folder. As described above, the message menu only shows the last 25 messages received, therefore, to view **older** messages you must go to the "Folders" menu selection. Older messages are stored and can be viewed under "Unread", "Locked" and "All" category folders. There is also a folder for each capcode.

#### **Settings**

The user programmable settings are located in the "**Settings**" menu. The Settings menu options are listed on the top of page 4 and are further explained under "Initial Settings" on page 4.

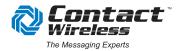

- Alert Mode- Selections are Tone and Vibrate
- Alert Tone- Selections are Classic, Birdie, Ringding, Arpeggio, Alien, Getdown, Train and Loud
- Set Alarm
- Passcode- Password protect your messages using a series of 4 button pushes
- Passcode Disable- Allows a user to disable the Passcode
- Text Size- Selections are Small, Medium and Large \**Please note that this setting only changes the text size in the body of the message*
- Set Clock
- Delete Messages
- Power Off

#### <u>Status</u>

There are three selections under the **"Status"** menu, "Battery/Signal", "Configuration" and "Self-Test".

The Battery/Signal selection allows the user to view battery percentage, battery voltage level and signal level for the last received message.

The Configuration menu selection allows the user to view frequency mode, frequencies, addresses (capcodes) and encryption key parameters. The Self-Test selection allows the user to run a self-test process for the CUE<sup>®</sup>.

#### About

The "**About**" menu section displays a simple message about the CUE<sup>®</sup>, the firmware and bootloader version numbers and the serial number of the CUE<sup>®</sup>. The Bootloader is the part of the firmware used to do firmware upgrades. The serial number can also be found on the back of the CUE<sup>®</sup>.

#### **Initial Settings**

There are parameters that should be set and/or checked immediately after receiving the device. These are located under the "Settings" menu and are the "Alert Mode" and "Set Clock". The Alert Mode should be sent for the user's preference.